## **Problem: Der GeoExplorerWeb lässt sich zwar starten, es werden jedoch keine Karten dargestellt.**

Falls im Kartenfenster keine Kartendarstellung erfolgt, beachten Sie in Abhängigkeit des Browsers bitte folgende Hinweise:

## **"Pop-up Blocker"**

Überprüfen Sie die Einstellungen Ihres Browsers dahingehend, dass der "Pop-up Blocker" deaktiviert ist.

Im Firefox zu finden unter "Einstellungen" -> Registerkarte "Datenschutz & Sicherheit", sollte wie abgebildet sollte kein Haken im dem Text "Pop-up-Fenster blockieren" gesetzt sein.

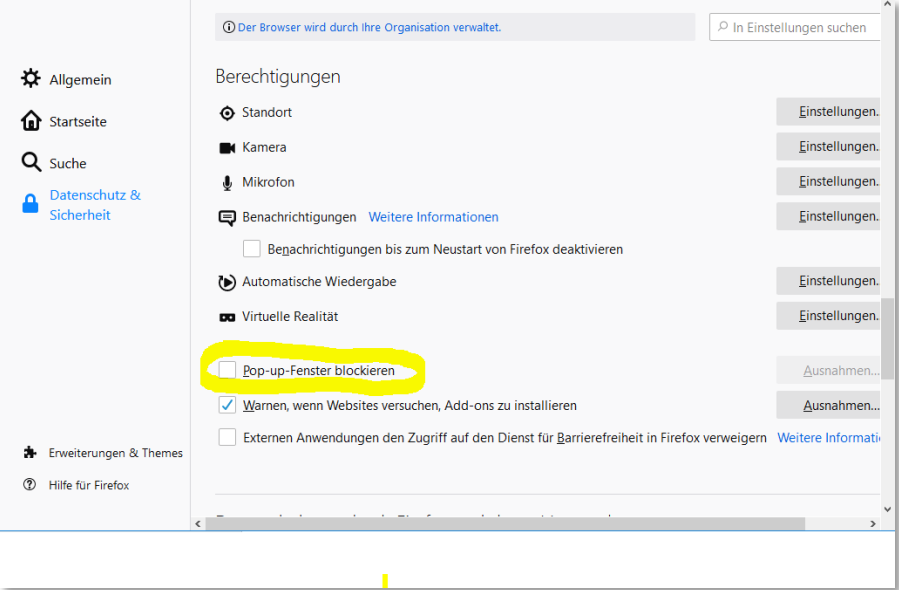

Im Microsoft Egde kann der Popup-Blocker deaktiviert werden über "Einstellungen"-> "Cookies und Websiteberechtigungen" -> "Popups und Umleitungen"

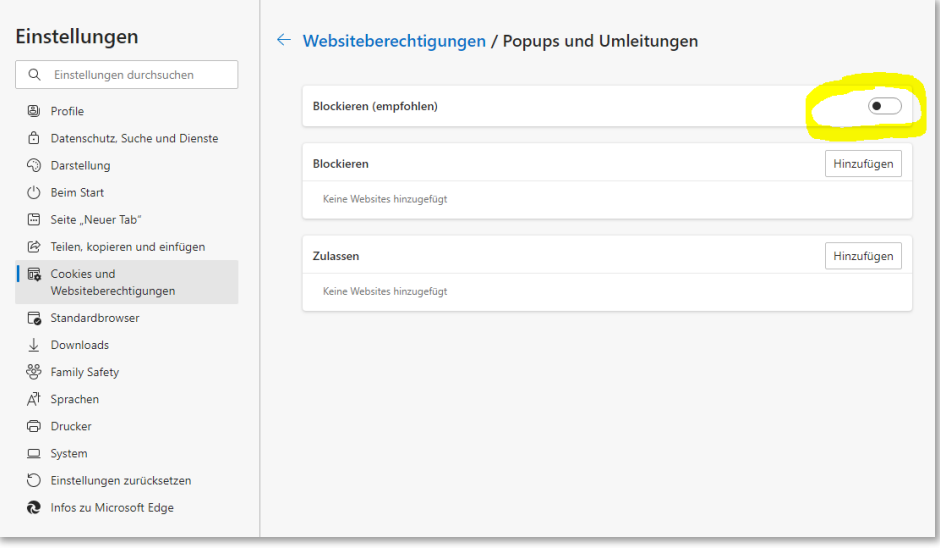

Für Rückfragen oder Anregungen melden Sie sich gerne telefonisch bei Herrn Albers (02551/697740) bzw. per E-Mail an gdm@kreis-steinfurt.de.